# VI. Fonctions et procédures

- **1. Généralités**
- **2. Ecrire/appeler une fonction**
- **3. Les procédures**
- **4. Paramètres par valeur et par référence**
- **5. tableau en paramètre**
- **6. Variables locales et globales**
- **7. Exercice**

# **1. Généralités**

Une fonction ou procédure :

- Action qui porte un nom
- Accepte 0, 1 ou plusieurs paramètres
- Exécute une suite d'instructions
- Une fonction retourne un résultat (i.e. peut apparaître dans une expression)
- Une procédure ne retourne pas de résultat

Intérêt des fonctions et procédures :

- $\rightarrow$  Ecrire une seule fois un algorithme utilisé plusieurs fois
- $\rightarrow$  Algorithme paramétré
- â Structurer un programme pour en faciliter la conception (1 tâche -> 1 procédure)

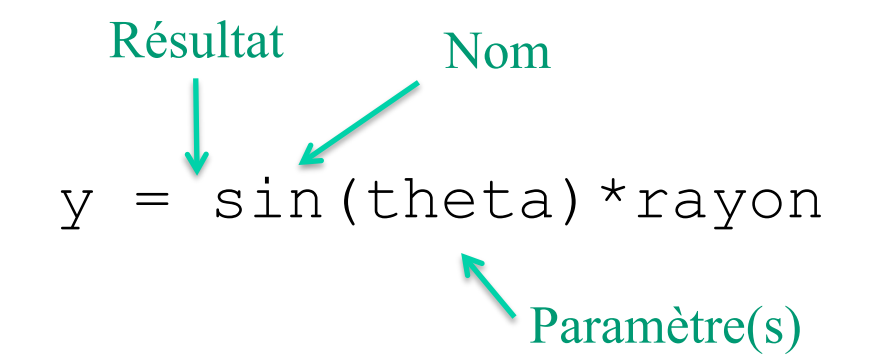

### **2. Ecrire/appeler une fonction**

Ecrire une fonction peut se faire en 3 étapes :

- a) concevoir l'algorithme,
- b) écrire le code,
- c) en faire une fonction.

### **a) Concevoir l**'**algorithme**

- 
- Quelles sont les données ? *un réel positif*
- Quel résultat ? *un réel positif*

• Quel objectif ? *Exemple : calculer la racine carrée d*'*un nombre* 

#### **Exemple pour le calcul de la racine carrée d'un réel positif**

Méthode :

- On encadre la solution entre min et max
- On resserre min et max autours de la solution jusqu'à un écart < epsilon

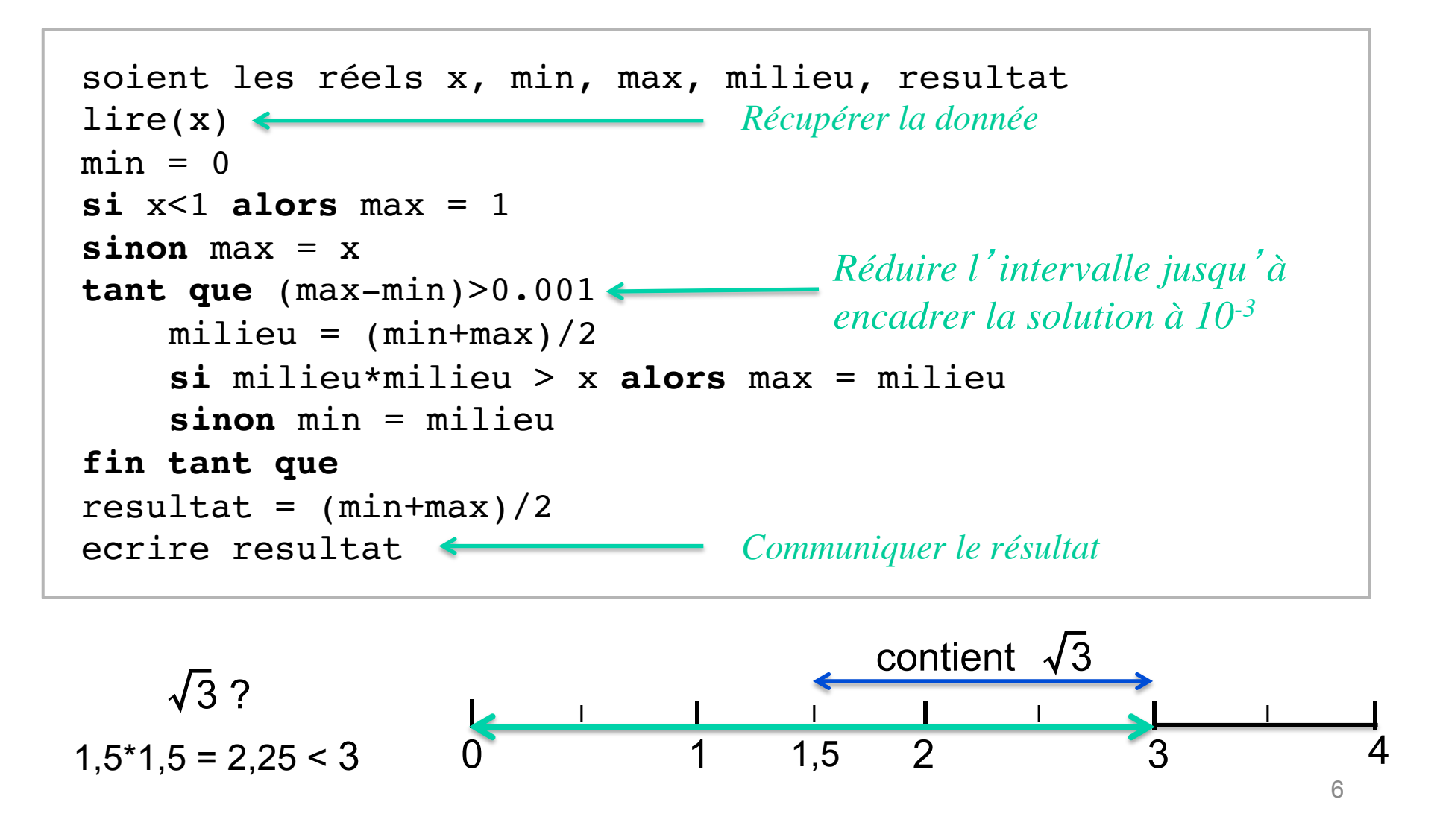

```
Function racine2(x As Float) As Float
  Dim x As Float, min As Float, max As Float
  Dim milieu As Float, resultat As Float
  x = InputBox("donner x")
  min = 0If x<1 Then
      max = 1Else
      max = xEnd If
  Do While (max-min)>0.001
      milieu = (min+max)/2If milieu*milieu > x Then
             max = milieu
      Else
             min = midieuEnd If
  Loop
  resultat = (min + max)/2racine2 = resultatEnd Function
```
#### **b) Écrire le code**

```
Dim x As Double, min As Double, max As Double
Dim milieu As Double, resultat As Double
x = inputBox("?")
Lecture de la donnée
min = 0If x<1 Then
 max=1Else
  max=x
End If
Do While(max-min) > 0.001
 milieu = (min + max)/2 If milieu*milieu > x Then
   max = milieu
  Else
    min = milieu
  End If
Loop
resultat = (min + max)/2MsgBox resultat 
                                      Communiquer le résultat
```

```
c) En faire une fonction 
Function racineCarree(x As Double) As Double
Type du résultat
   Dim x As Double, min As Double, max As Double
   Dim milieu As Double, resultat As Double
   x = inputBox("?")
   min = 0If x<1 Then
     max=1Else
      max=x
   End If
   Do While(max-min)>0.001
     milieu = (min+max)/2 If milieu*milieu > x Then
       max = midieu Else
       min = midieu End If
   Loop
   resultat = (min + max)/2MsgBox racine
   racineCarree = resultat
End Function 
                                    Paramètre formel (donnée)
                           Nom de la fonction
                                    Syntaxe d'une fonction :
                                    Function nom([listeArguments]) As type 
                                        [déclaration] 
                                        [instruction] 
                                    End Function
```
*Résultat transmis via le nom de la fonction*

### **d) Appeler la fonction** *exemple : calcul de l*'*hypoténuse d*'*un triangle rectangle*

```
Sub Main( ) 
   Dim larg As Double, haut As Double, H2 As Double, H As Double 
   larg = inputBox("donnez la largeur : ") 
   haut = inputBox("donnez la hauteur: ") 
  H2 = \text{larg*larg+haut*haut} H = racineCarree(H2) 
  MsgBox "Hypotenuse = " & H
 End Sub
                           Paramètre effectif
                                           Appel de la fonction
```
- Une fonction est déclarée après la procédure principale (ici Main)
- Elle peut être appelée dans n'importe quelle expression
- Le résultat de la fonction se substitue à l'appel pour l'évaluation de l'expression
- Les **paramètres effectifs** (ou paramètres d'appels) **remplacent** les **paramètres formels** dans l'exécution de la fonction appelée

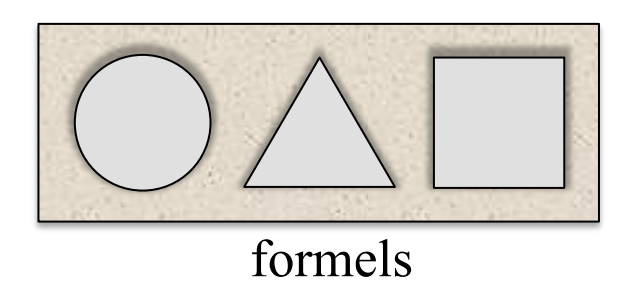

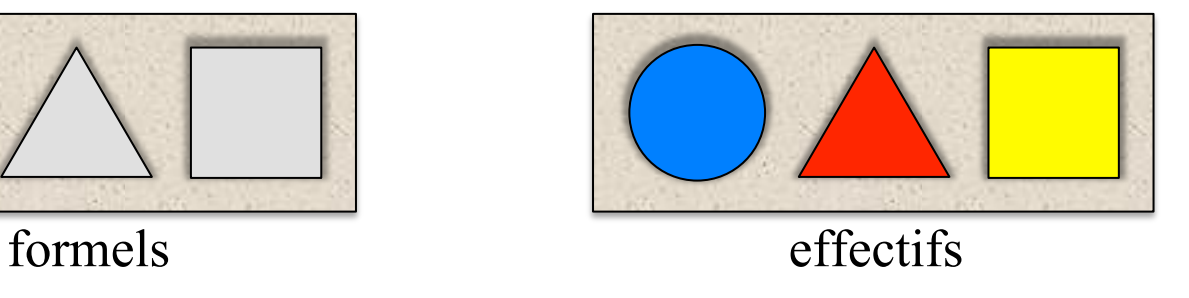

### **e) Résumé sur les fonctions :**

 $\checkmark$  Définir le nom, les paramètres avec leurs types et le type de la fonction *Function sinus(angle As Double) As Double* 

Erreurs courantes : paramètres sans type, fonction non typée

 $\checkmark$  Déclarer les variables nécessaires au code en plus des paramètres Erreur courante : Redéclarer les paramètres

 $\checkmark$  Ecrire le code correspondant à l'algorithme Erreur courante : lire au clavier les paramètres données

 $\checkmark$  Affecter le résultat du calcul à l'identificateur de la fonction *sinus = résultat* 

Erreur courante : confondre "retourner le résultat" et "afficher le résultat"

 $\checkmark$  Clôturer la fonction

### **End Function**

 $\checkmark$  Appel de fonction

*sinus(a)*

Erreur courante : donner le type du paramètre ex : *sinus( a As Double)* 

### **f) Quelques fonctions prédéfinies sous VBA :**

### $\checkmark$  Fonctions mathématiques

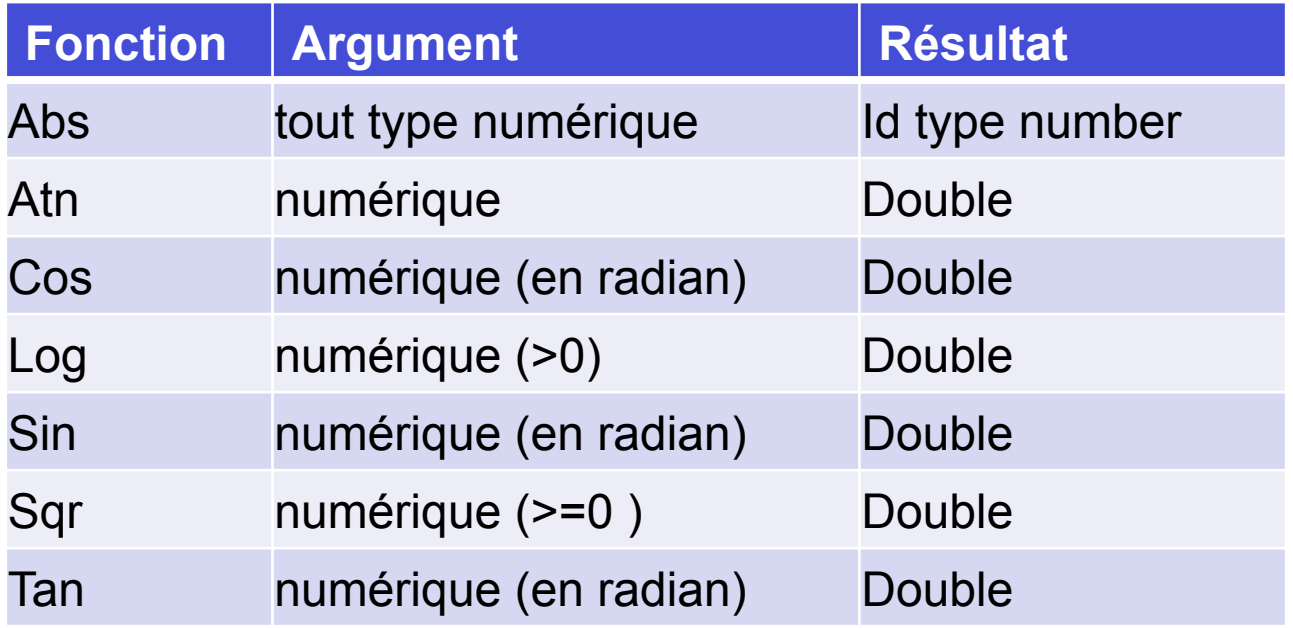

- $\checkmark$  Sur les chaînes de caractères (Len, StrComp, Replace, Val, ...)
- $\checkmark$  Sur les dates (codage spécifique des dates non abordé ici)
- ü … *(*voir documentation*)*

### **g) Complément sur MsgBox**

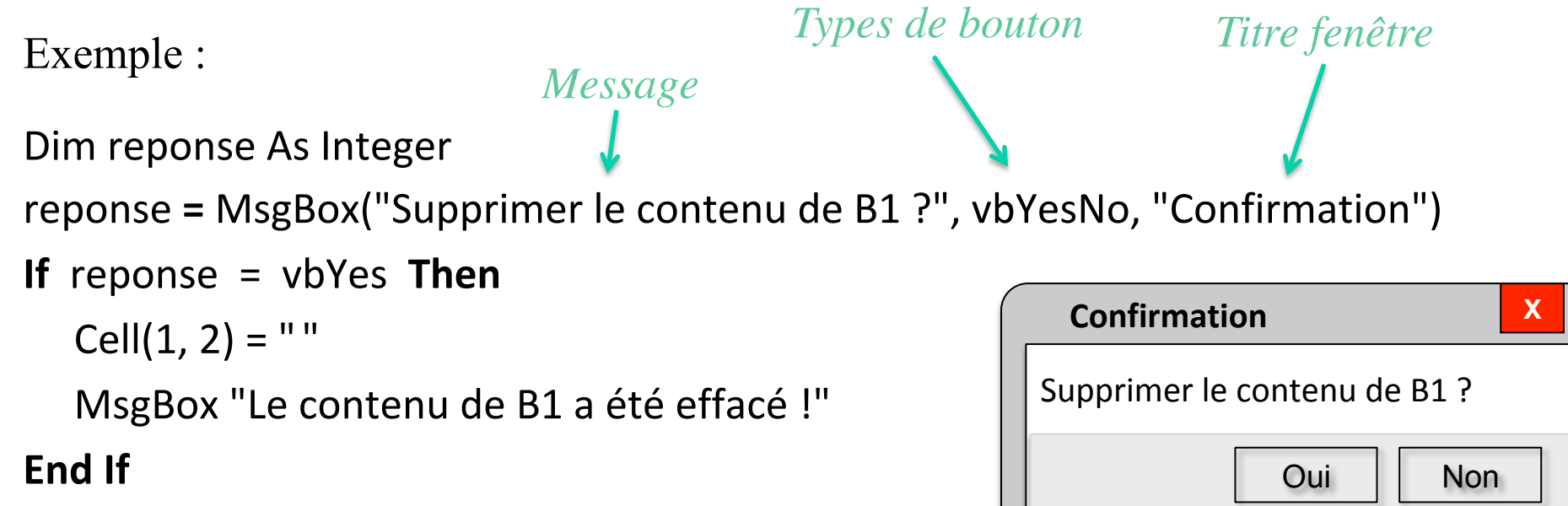

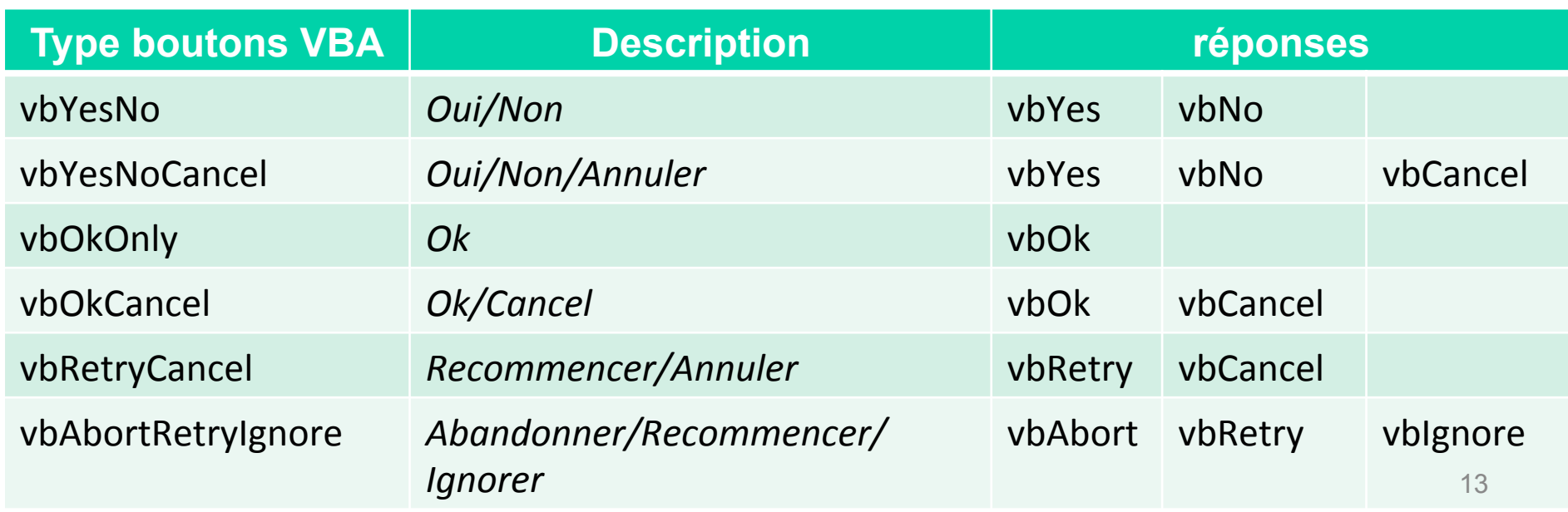

# **3. Les procédures**

- Même principe que les fonctions
- Ne sont pas typées et ne retournent pas de résultats
- Sont appelées avec l'instruction **Call**

```
 Sub Main( ) 
   Dim nom As Variant 
   nom = inputBox("Comment t'appelles-tu ?") 
   Call Hello(nom) 
 End Sub
```
#### **Sub Hello(name As Variant)**  msgBox "Hello " & name & ", comment vas-tu ?" **End Sub**

### **Quitter une fonction ou une procédure**

Il peut être commode dans certains cas de quitter une procédure en cours d'exécution.

- **Exit Function** (pour les fonctions uniquement)
- **Exit Sub (**pour les procédures uniquement)

auront pour effet de :

- 1. quitter la fonction ou la procédure en cours
- 2. poursuivre le programme à la suite de l'appel de cette fonction ou procédure

Remarques :

- ces instructions seront toujours soumises à condition
- l'identificateur de la fonction doit être affecté du résultat avant l'instruction **Exit**

```
Function bidouille( … )
 …
    If condition Then
       bidouille = . . . 
     Exit Function
    End If
 …
End Function
```
# **4. Paramètre par valeur et par référence**

### Le **passage par référence** est défini par défaut sous VBA

Le paramètre effectif se substitue au paramètre formel :

- il contient éventuellement une donnée nécessaire à la procédure
- et/ou il recevra une nouvelle valeur dans la procédure (paramètre résultat)

**MAIS** on souhaite parfois communiquer une copie de la donnée

(protection de l'original)

Ø Il faut dans ce cas faire un **passage par valeur** 

Pour déclarer un paramètre **passé par valeur : ByVal**

- Syntaxe : **ByVal** *variable* **As** *type*
- Le paramètre formel devient une variable locale
- Le paramètre effectif sera recopié dans le paramètre formel (c'est une affectation)
- Le paramètre effectif ne pourra être modifié par l'appel
- **ByRef** (passage par référence) est la déclaration par défaut

#### **Exemple :**

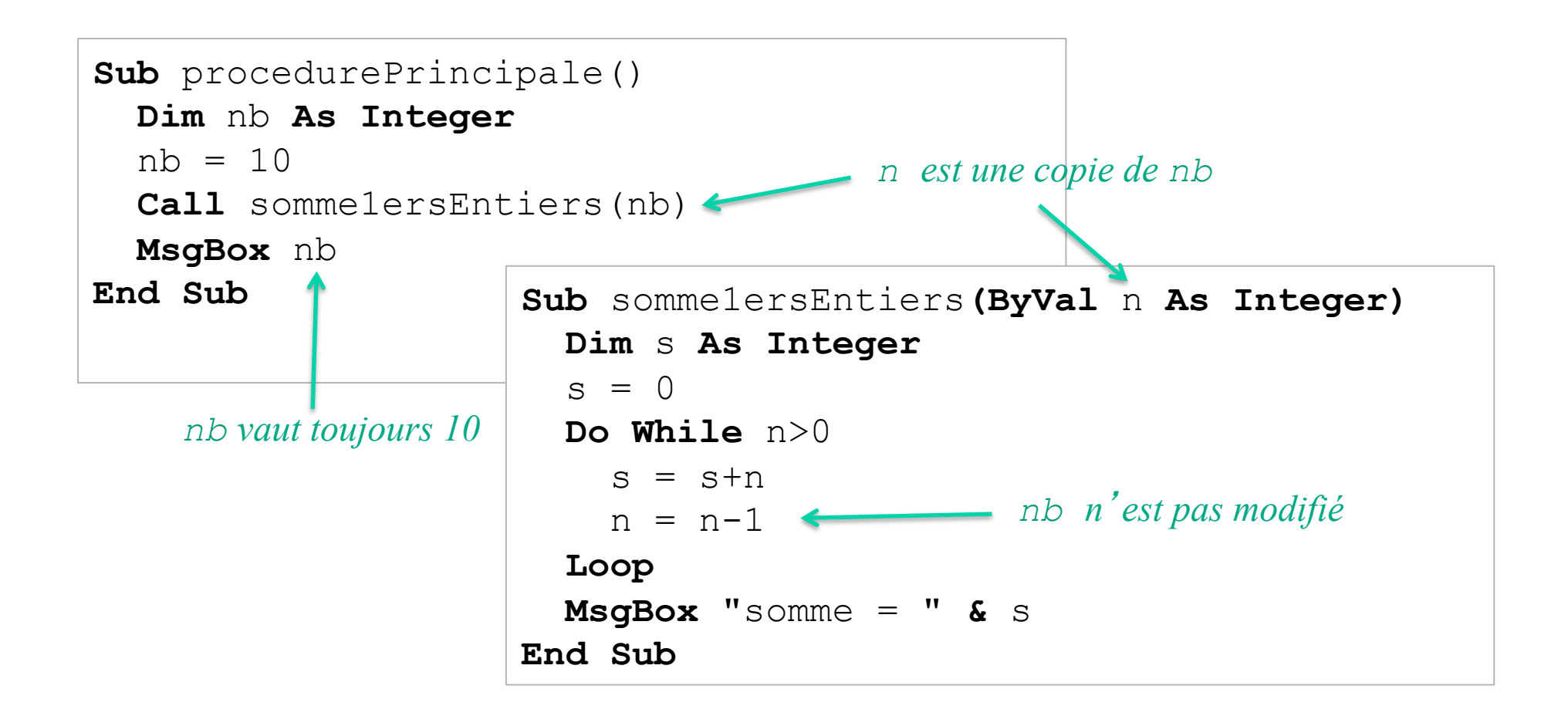

#### **Exercices :**

1. Ecrire la fonction factoriel(n) qui prend un Integer en argument et retourne un Integer.

*Remarque : pour que le paramètre effectif puisse être une expression (voir exo2 (n-p) ! ), il faut utiliser un passage de paramètre par valeur (ByVal).*

2. Ecrire la fonction Cnp(p,n) qui utilise la fonction factoriel pour calculer le nombre de combinaisons de p éléments parmi n.

Le résultat sera de type Integer.

On rappelle que :  $C_{n}^{p} = n!/ (p!(n-p)!)$ 

*Remarque : ce n'est pas la bonne manière de calculer C<sup>p</sup><sub>n</sub> car les valeurs générées par la fonction factoriel dépassent rapidement la capacité d'un Integer . Mais l'objectif de cet exercice est seulement d'utiliser des fonctions.*

# **5. Tableau en paramètres**

```
Sub procedurePrincipale() 
   Dim tab(10) As Integer 
   Call initTableau(tab, 10) 
   MsgBox "tab contient les 11 premiers entiers" 
End Sub 
Sub initTableau(t() As Integer, ByVal n As Integer) 
   'remplit t avec les n premiers entiers. 
   Dim i As Integer 
   For i=0 To n 
    t(i) = i Next i 
End Sub 
                                  Précise que t est un tableau 
                                 Tableau en paramètre effectif
```
Dans la liste des paramètres de la procédure initTableau :

- t**()** désigne un tableau
- $\bullet$  il faut aussi donner les bornes de  $\pm$  (en l'occurrence n dans l'exemple)

# **6. Variables locales et globales**

### **a) Variables locales**

- Les variables déclarées à l'intérieur d'une procédure sont dites **locales**
- Elles sont invisibles aux autres procédures
- Il n'y a pas de conflit de nom entre des variables locales de procédures différentes
- Ces propriétés sont vraies aussi pour les paramètres des procédures

```
Function max(t() As Integer, n As Integer) As integer
  Dim i As Integer, m As Integer
  m = t(0)For i=1 To n
    If m < t(i) Then
       m = t(i)								End	If	
  Next i
  max = mEnd	Function	
                                    Function min(t() As Integer, n As Integer) As Integer
                                      Dim i As Integer, m As Integer
                                      m = t(0)For i=1 To n
                                        If m > t(i) Then
                                           m = t(i)								End	If	
                                      Next i
                                      min = mEnd	Function	
                                                                                              20
```
### **b) Variables globales**

- Déclarées en dehors de toutes procédures
- De préférence en tête du module
- Accessibles par toutes les procédures (zones mémoires partagées)
- Elles sont occultées dans les procédures ayant des variables locales de même nom
- Les cellules de la feuille de calcul courante sont des variables globales ( **Cells** )

### **Conseils :**

- $\checkmark$  Utilisez de préférence les variables locales
- $\checkmark$  Réservez les variables globales pour des rôles importants dans le pb à traiter
- $\checkmark$  Commentez systématiquement le rôle des variables globales

### **7. Exercices**

#### • **Fonctions avec paramètres résultats**

Ecrivez la fonction Equa2 (a, b, c, x1, x2) qui résout  $ax^2 + bx + c = 0$ 

- Cette fonction **retournera** 0, 1 ou 2 suivant le nombre de solutions dans R
- Dans le cas d'une solution unique, x1 sera affecté de cette solution
- Dans le cas de deux solutions, x1 et x2 seront affectés par ces 2 solutions

Ecrivez la procédure principale qui

- lit les 3 coefficients de l'équation
- appelle la fonction Equa2 avec ces paramètres
- affiche une réponse adaptée au nombre de solutions

# **7. Exercices**

#### **Nombres premiers**

Soit la variable globale : Dim tab(2 To 100) As Integer

- Ecrivez la procédure initTab() qui initialise tab avec les entiers de 2 à 100. Remarque : la valeur i se trouve à l'indice i dans tab
- Ecrivez la procédure suprimMultiples(n) qui « élimine » tous les multiples de n dans tab. On éliminera ces multiples en affectant la valeur 0 à la place.
- Ecrivez la procédure recopie1er (i) qui recopie les valeurs non nulles de tab dans la i-ème ligne de la feuille excel en commençant par la cellule (i, 1)
- En utilisant ces 3 fonctions, écrivez la procédure nombre1er() qui « filtre » tous les nombres premiers entre 2 et 100 et les recopie dans la 1ère ligne de la feuille de calcul
- Remarque : cette solution n'est pas optimale car la suppression des multiples de n ne tient pas compte des étapes précédentes (par exemple que les nbres pairs ont été  $\text{effacés}$ ) 23